一、1 萬元以上需填寫請購單,並於核銷(即本次核畢)時填寫廠商評價,系統會自動帶出評價廠商 (即付款明細的對象)。總分低於七十分 3 次的廠商,則列為拒絕往來廠商。

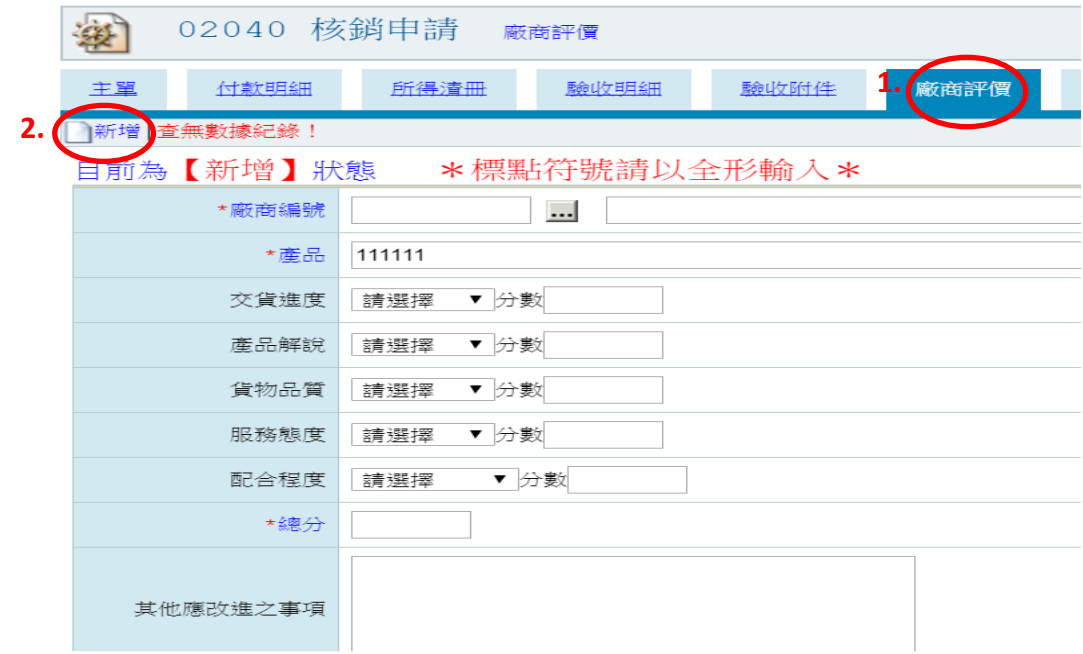

二、若未填寫廠商評價,無法列印核銷單,並會出現警示窗,如下圖。

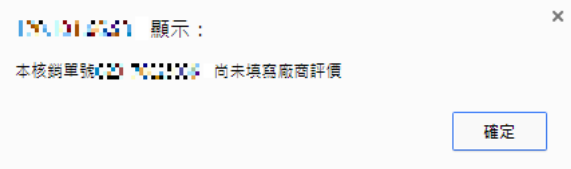

三、下圖可提供查詢各交易廠商資訊,方便同仁知道有哪些廠商,只要 KEY 廠商、請購案名

關鍵字可查詢合格廠商聯絡方式。

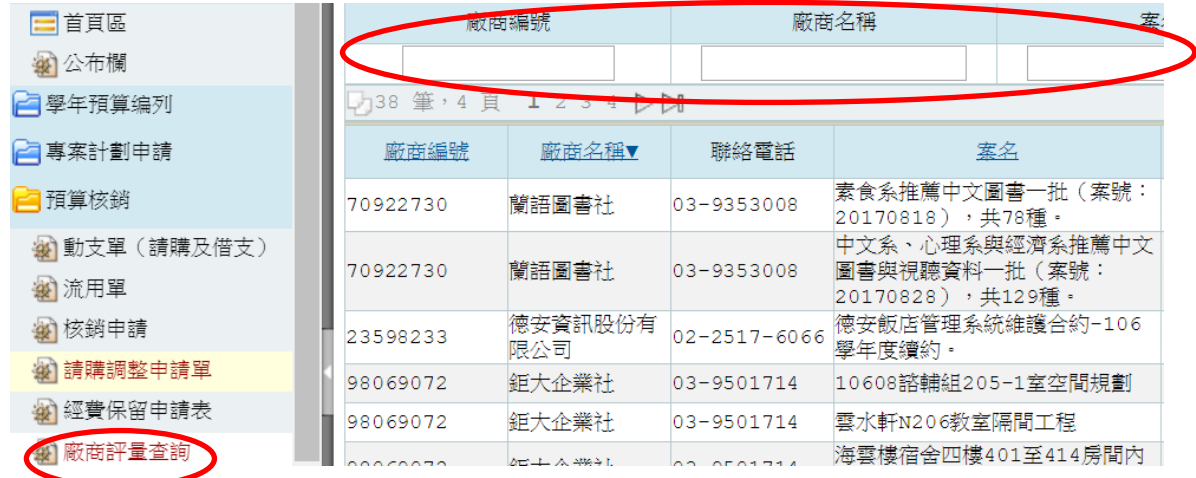